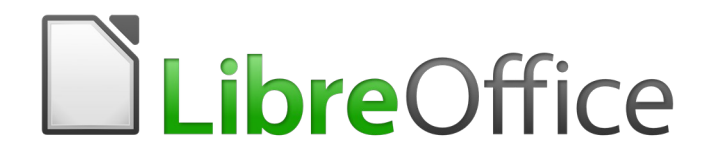

# Calc Guide

*Appendix A Keyboard Shortcuts*

# <span id="page-1-5"></span>**Copyright**

This document is Copyright © 2019 by the LibreOffice Documentation Team. Contributors are listed below. You may distribute it and/or modify it under the terms of either the GNU General Public License [\(http://www.gnu.org/licenses/gpl.html](http://www.gnu.org/licenses/gpl.html)), version 3 or later, or the Creative Commons Attribution License ([http://creativecommons.org/licenses/by/4.0/\)](http://creativecommons.org/licenses/by/4.0/), version 4.0 or later.

All trademarks within this guide belong to their legitimate owners.

#### <span id="page-1-4"></span>**Contributors**

This book is adapted and updated from the *LibreOffice 4.1* Calc Guide.

#### <span id="page-1-3"></span>*To this edition*

Zachary Parliman Steve Fanning

#### <span id="page-1-2"></span>*To previous editions*

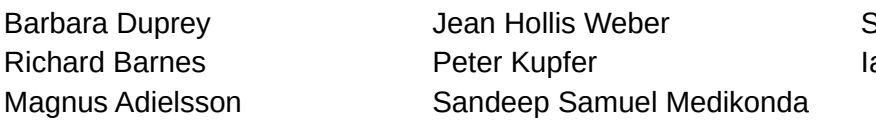

Simon Brydon ain Roberts

### <span id="page-1-1"></span>**Feedback**

Please direct any comments or suggestions about this document to the Documentation Team's mailing list: [documentation@global.libreoffice.org](mailto:documentation@global.libreoffice.org)

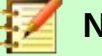

### **Note:**

Everything you send to a mailing list, including your email address and any other personal information that is written in the message, is publicly archived and cannot be deleted.

### <span id="page-1-0"></span>**Publication date and software version**

*Published December 2019. Based on LibreOffice 6.2.*

# **Contents**

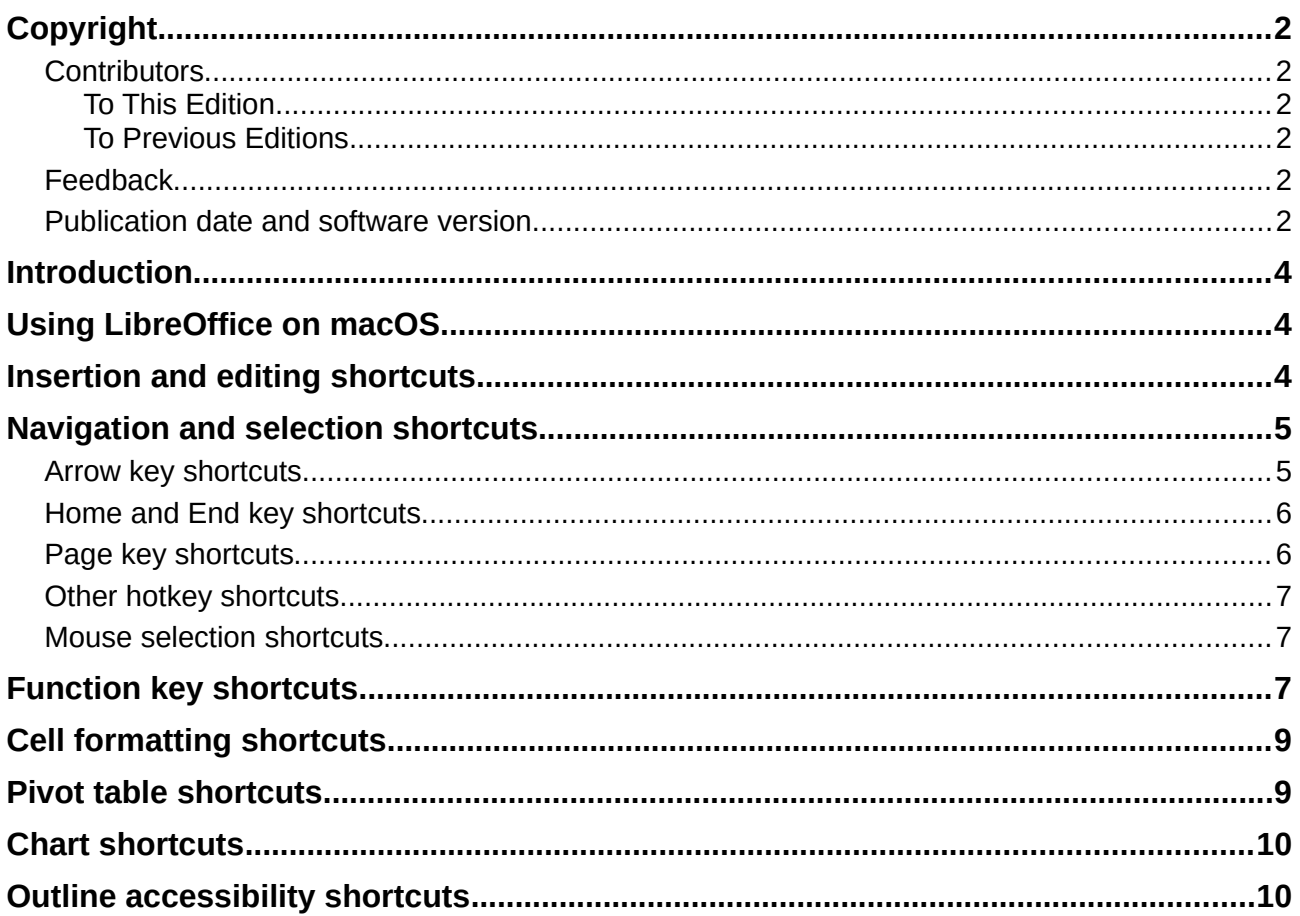

## <span id="page-3-2"></span>**Introduction**

In this chapter, you will find a set of keyboard shortcuts for LibreOffice Calc. These shortcuts allow you to quickly execute commands without using a pointing device such as a mouse or a trackball. Many of these shortcuts can also be found in LibreOffice Help, which is accessed online at <http://help.libreoffice.org/>.

You can define your own shortcuts or change existing shortcuts by going to **Tools > Customize > Keyboard** in the Menu bar. See Chapter 14, Setting up and Customizing Calc, for further instructions. Some of the formatting and editing shortcuts listed here are described in Chapter 2, Entering, Editing, and Formatting Data.

### **Caution**

Be careful when reassigning predefined shortcuts. Although you can reset shortcut keys back to LibreOffice defaults, changing common hotkeys, such as *F1* for Help, can cause confusion and frustration, especially if other users share your computer.

### <span id="page-3-1"></span>**Using LibreOffice on macOS**

Some keystrokes and menu items are different on macOS from those used in Windows and Linux. Table [1](#page-3-3) gives some common substitutions for the instructions in this chapter. For a more detailed list, see the application Help.

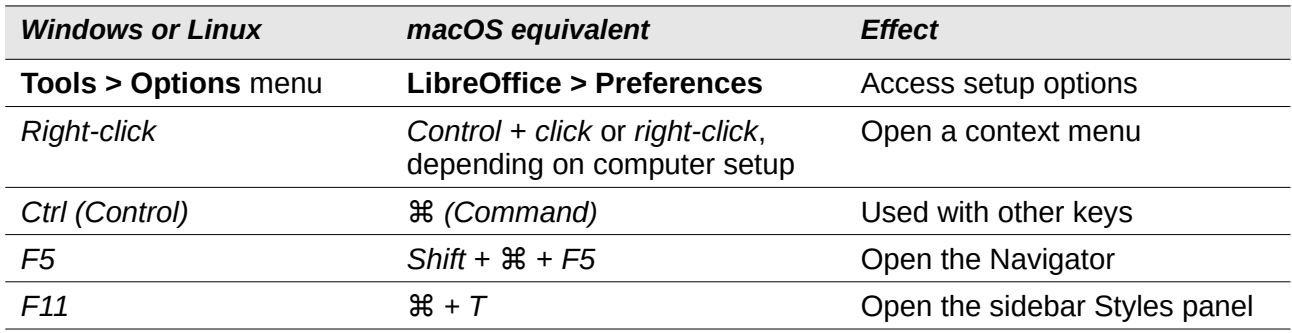

<span id="page-3-3"></span>*Table 1: macOS shortcut substitutions*

## <span id="page-3-0"></span>**Insertion and editing shortcuts**

*Table 2: Insertion and editing shortcuts*

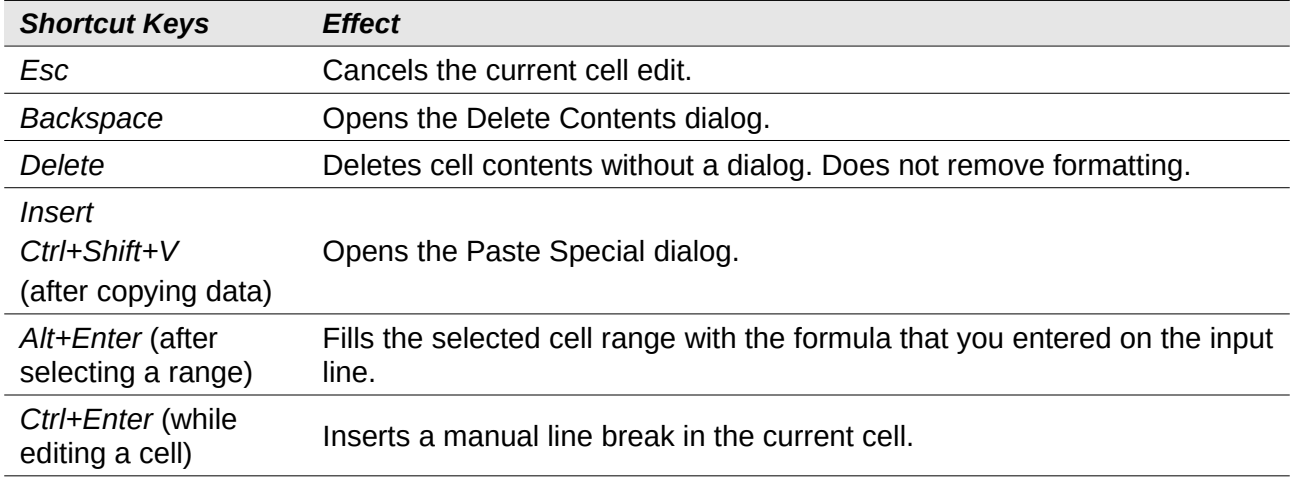

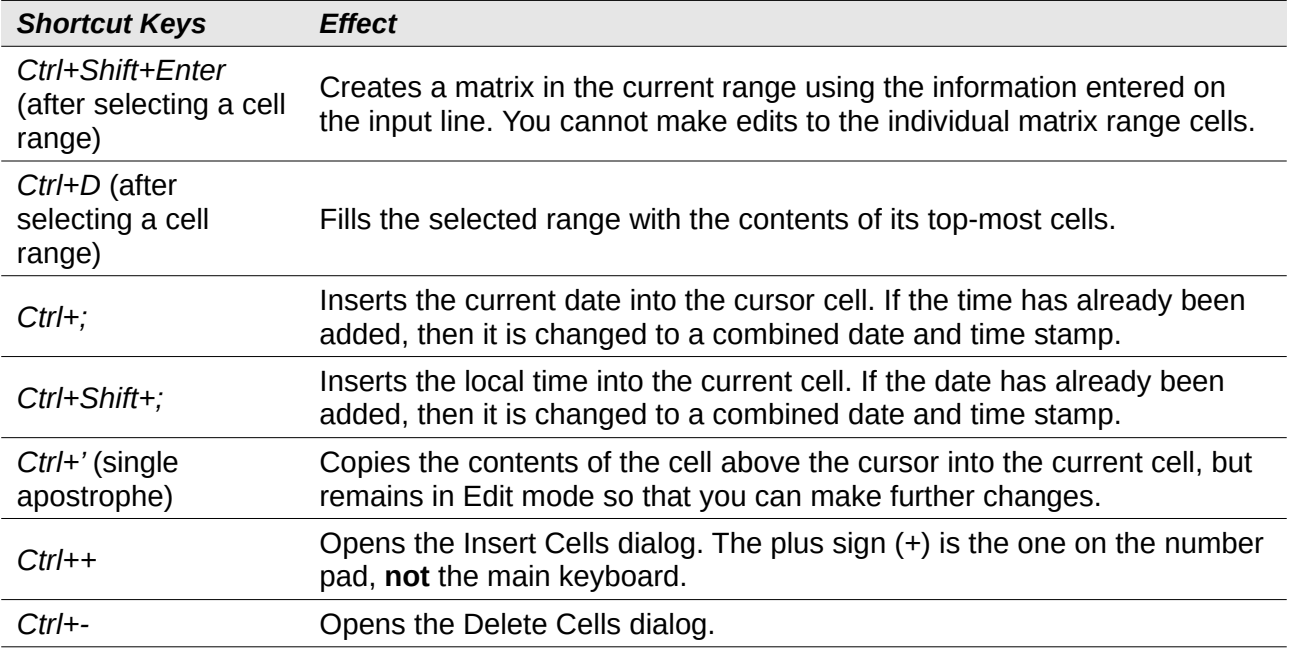

# <span id="page-4-1"></span>**Navigation and selection shortcuts**

# **Note**

In Table [3](#page-4-2) and following, the term *data range* refers specifically to a contiguous cell range that contains data and is bounded by empty rows and columns.

### <span id="page-4-0"></span>**Arrow key shortcuts**

#### <span id="page-4-2"></span>*Table 3: Arrow key shortcuts*

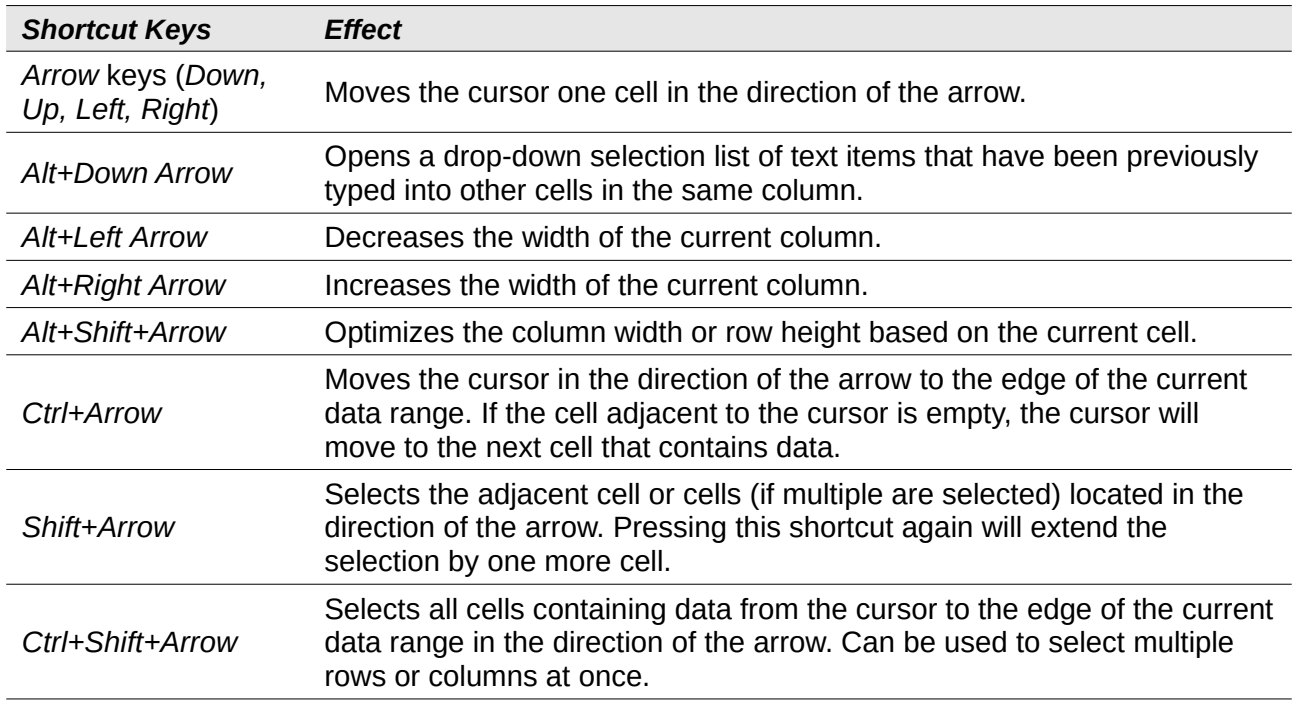

# <span id="page-5-1"></span>**Home and End key shortcuts**

*Table 4: Home and End key shortcuts*

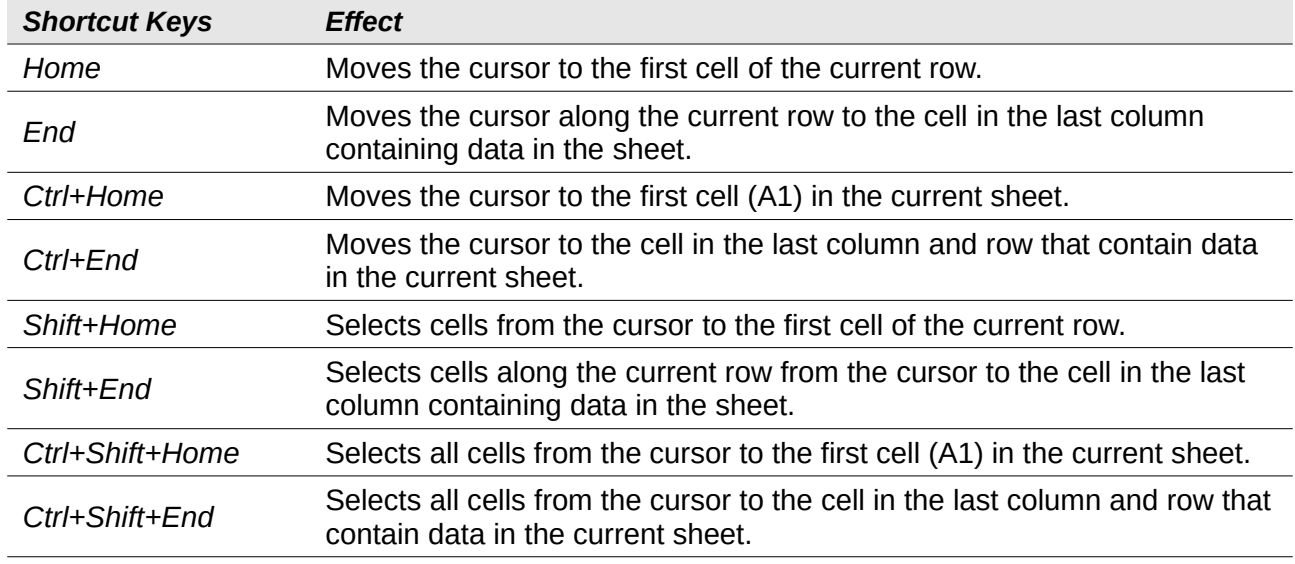

# <span id="page-5-0"></span>**Page key shortcuts**

*Table 5: Page key shortcuts*

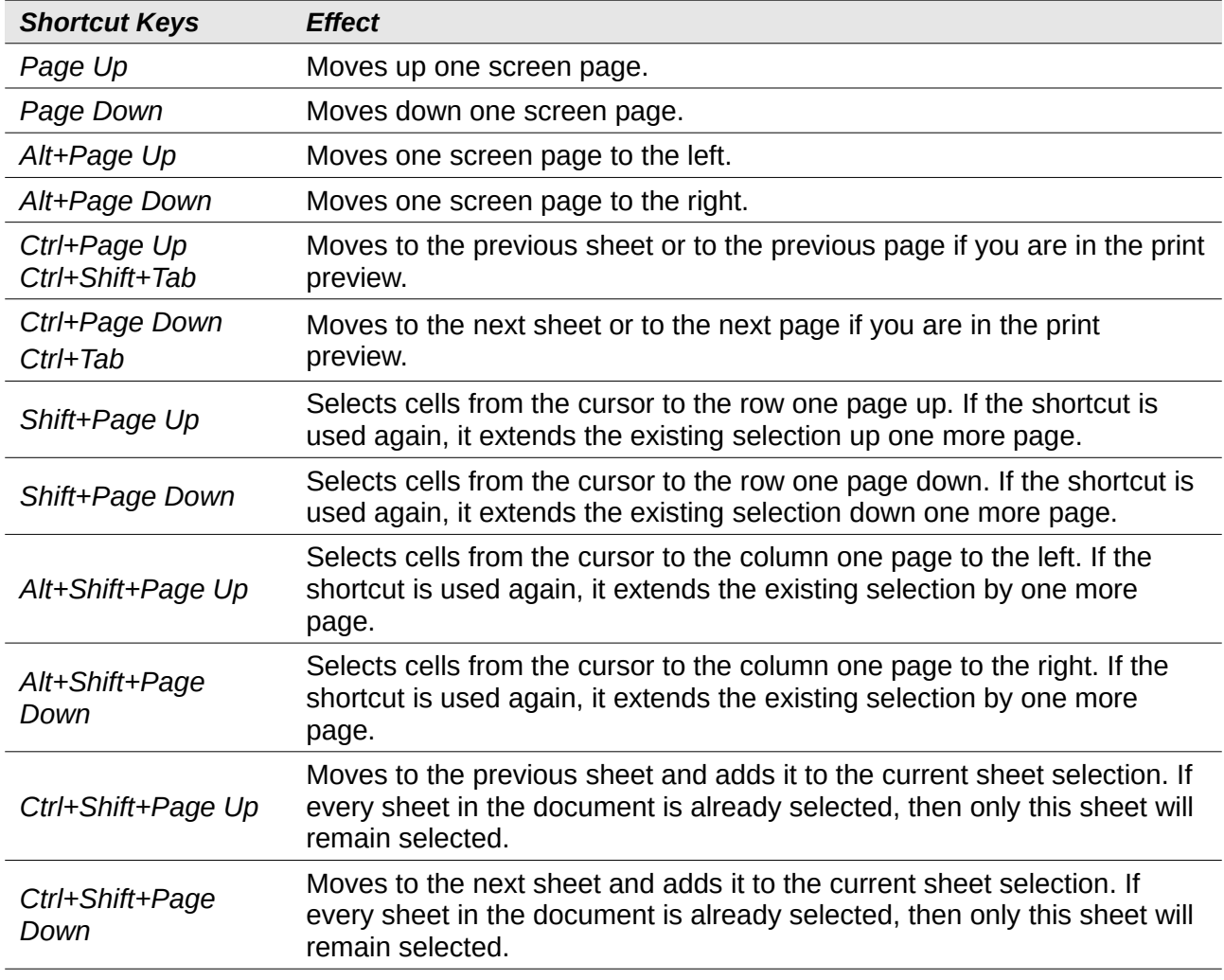

### <span id="page-6-2"></span>**Other hotkey shortcuts**

*Table 6: Other hotkey shortcuts*

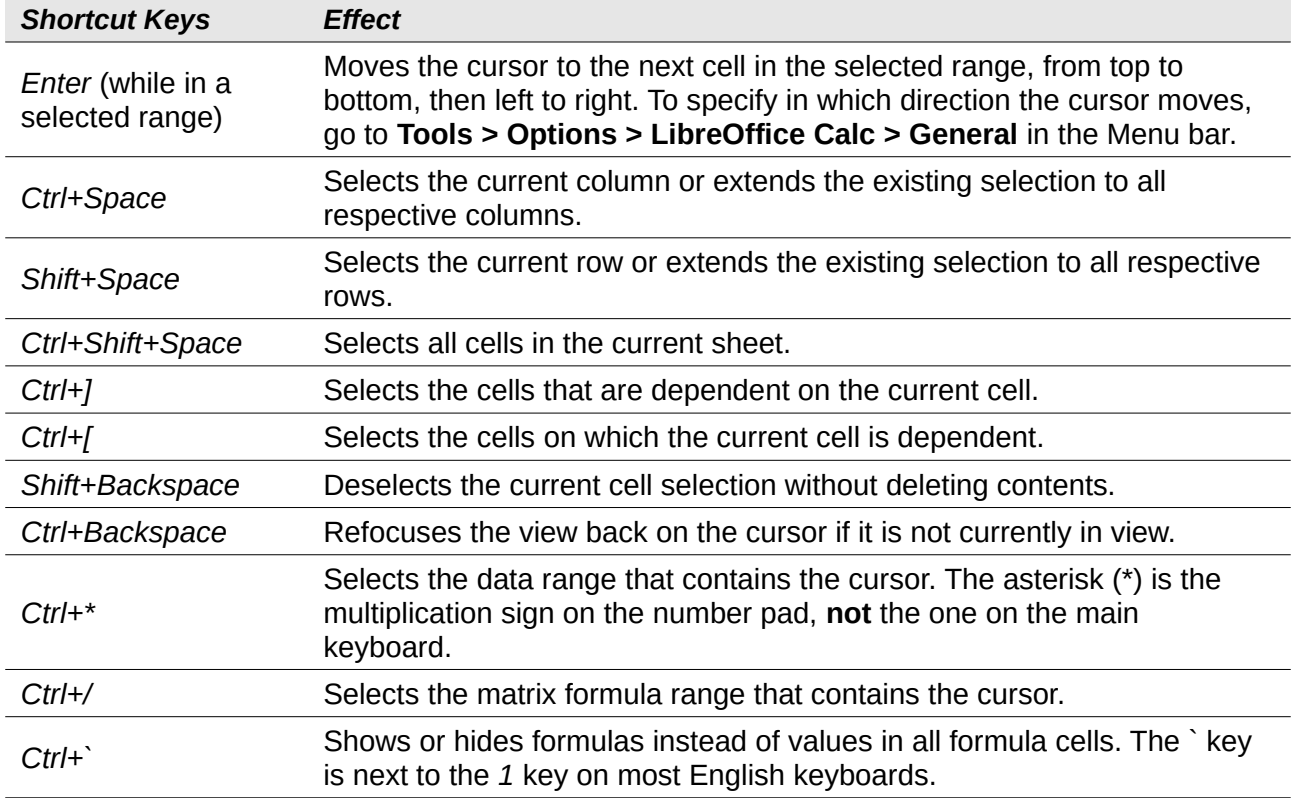

### <span id="page-6-1"></span>**Mouse selection shortcuts**

*Table 7: Mouse selection shortcuts*

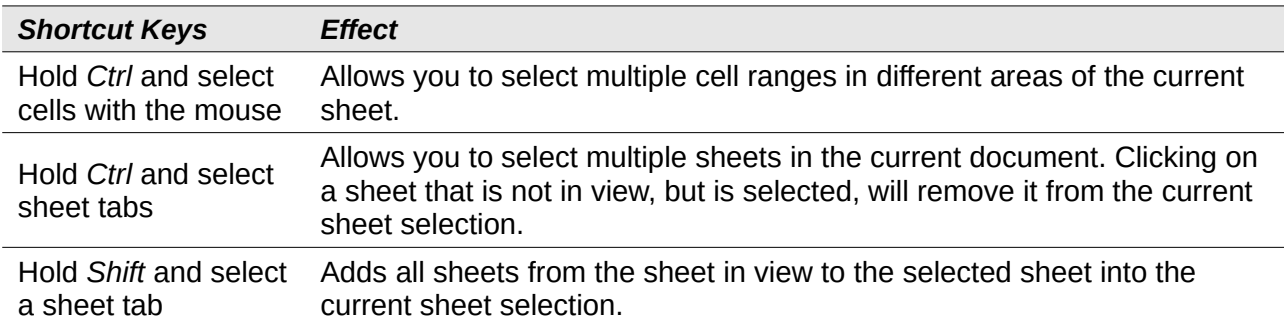

# <span id="page-6-0"></span>**Function key shortcuts**

*Table 8: Function key shortcuts*

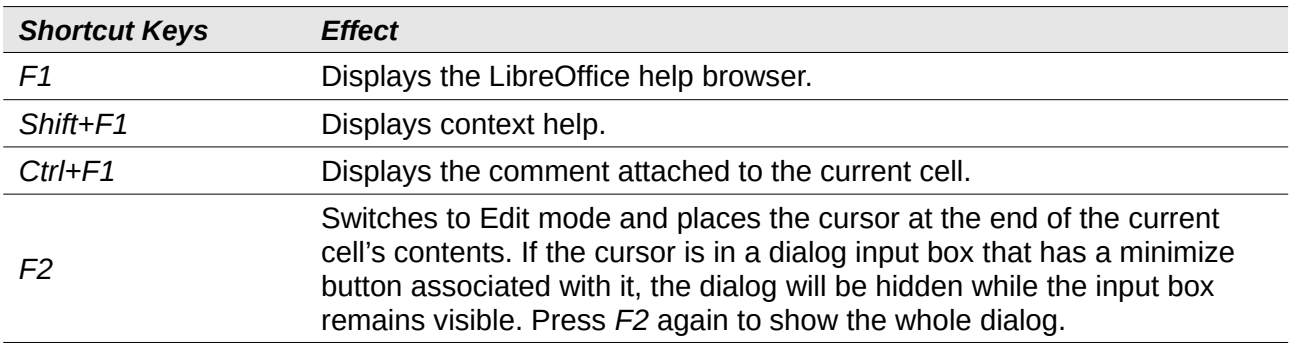

*Function key shortcuts | 7*

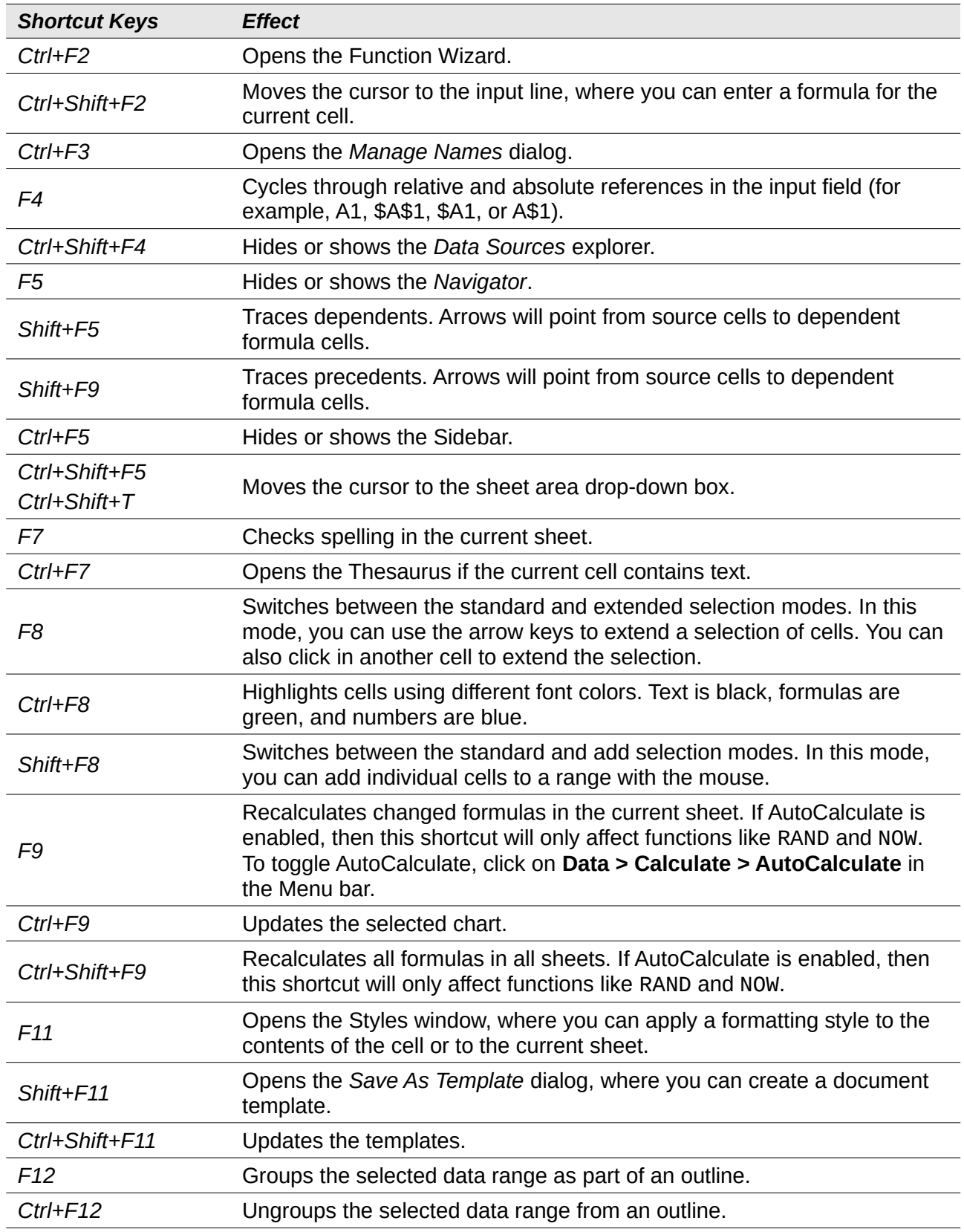

# <span id="page-8-2"></span>**Cell formatting shortcuts**

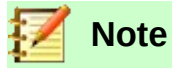

The numbered shortcut keys in Table [9](#page-8-3), apart from *Ctrl+1,* do **not** use the number keys on the number pad, but rather those on the main keyboard.

<span id="page-8-3"></span>*Table 9: Cell formatting shortcuts*

| <b>Shortcut Keys</b> | <b>Effect</b>                                                     |
|----------------------|-------------------------------------------------------------------|
| $Ctrl + 1$           | Opens the Format Cells dialog.                                    |
| $Ctrl + Shift + 1$   | Number format with two decimal places and the thousands separator |
| $Ctrl + Shift + 2$   | Standard exponential format                                       |
| $Ctrl + Shift + 3$   | Standard date format                                              |
| $Ctrl + Shift + 4$   | Standard currency format                                          |
| $Ctrl + Shift + 5$   | Standard percentage format with two decimal places                |
| $Ctrl + Shift + 6$   | Standard format                                                   |
| $Ctrl+M$             | Clears all formatting in the current cell.                        |

## <span id="page-8-1"></span>**Pivot table shortcuts**

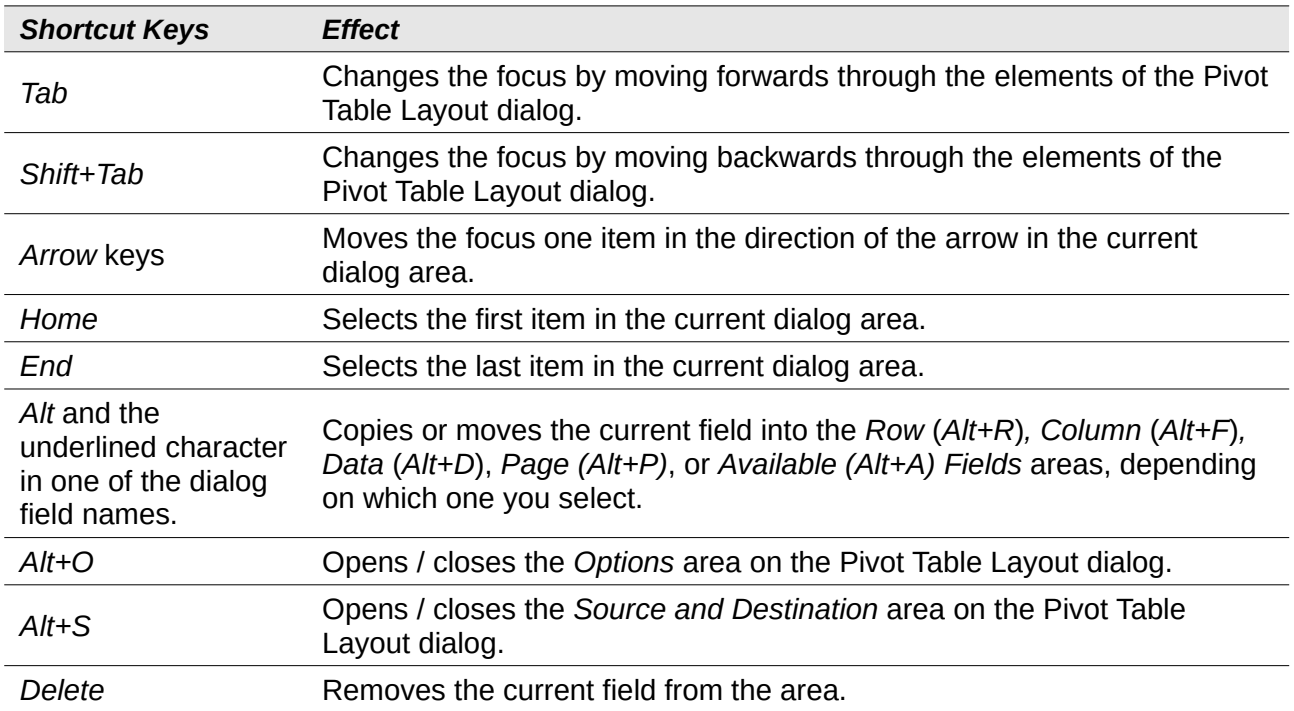

## <span id="page-8-0"></span>**Chart shortcuts**

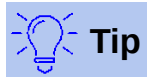

You can use the *Alt* keys with the Arrow keys and plus (+) and minus (-) keys to move elements with a finer degree of movement for more accuracy.

*Table 10: Chart shortcuts*

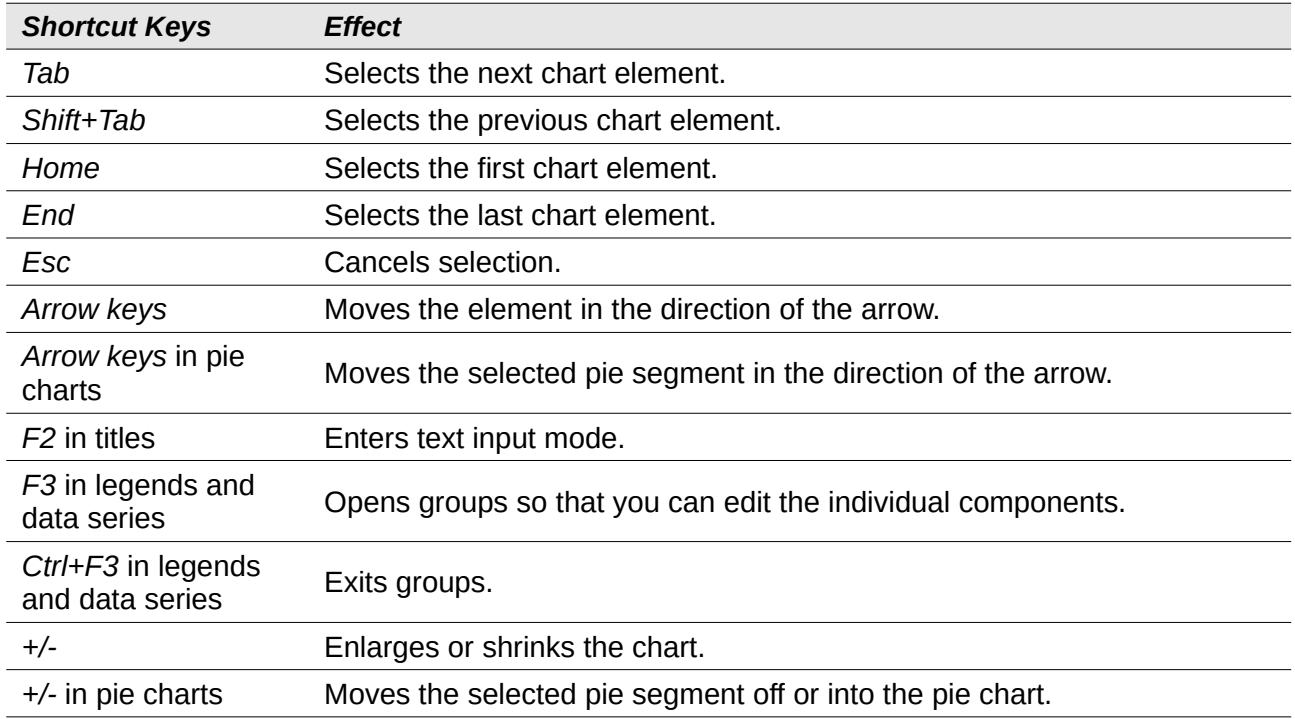

# <span id="page-9-0"></span>**Outline accessibility shortcuts**

To use these shortcuts, press *F6* or *Shift+F6* until the vertical or horizontal outline window has the focus.

*Table 11: Outline accessibility shortcuts*

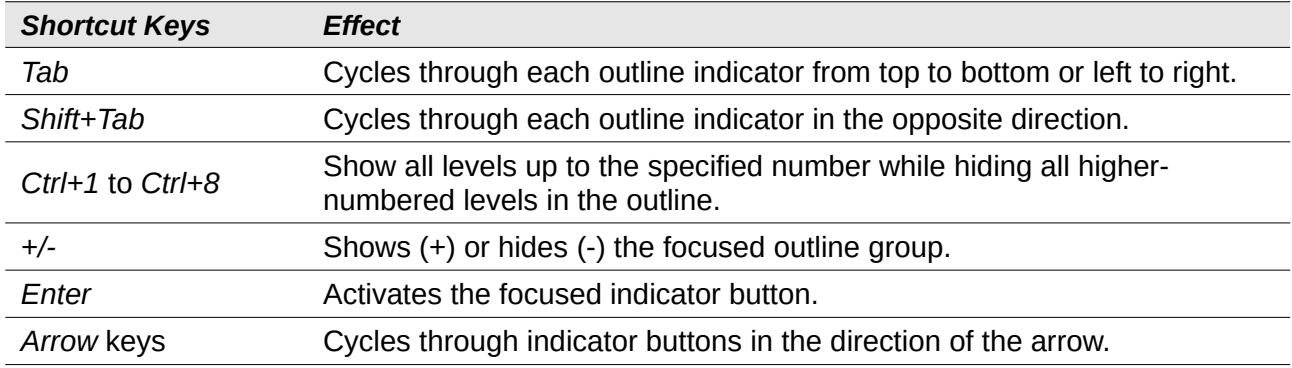